## **Using Banner to Locate Academic Suspension Information**

**Academic suspension can be a tricky path to navigate. How long is the suspension? How many times has the student been suspended? When can the student return from suspension? Lucky for us, Banner can give us all the answers in just a few short steps…** 

- 1. Open Banner. Type in SGASTDN or General Student to access the screen.
- 2. Enter M number or search student's name. No term is needed. Click Go.

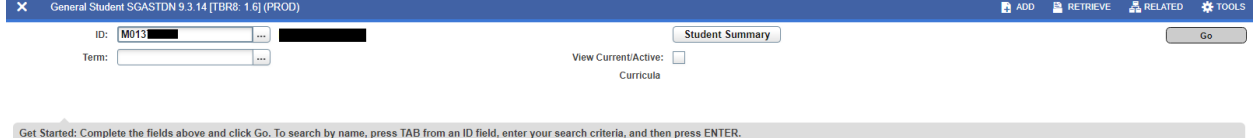

Once populated, click on the Comments tab.

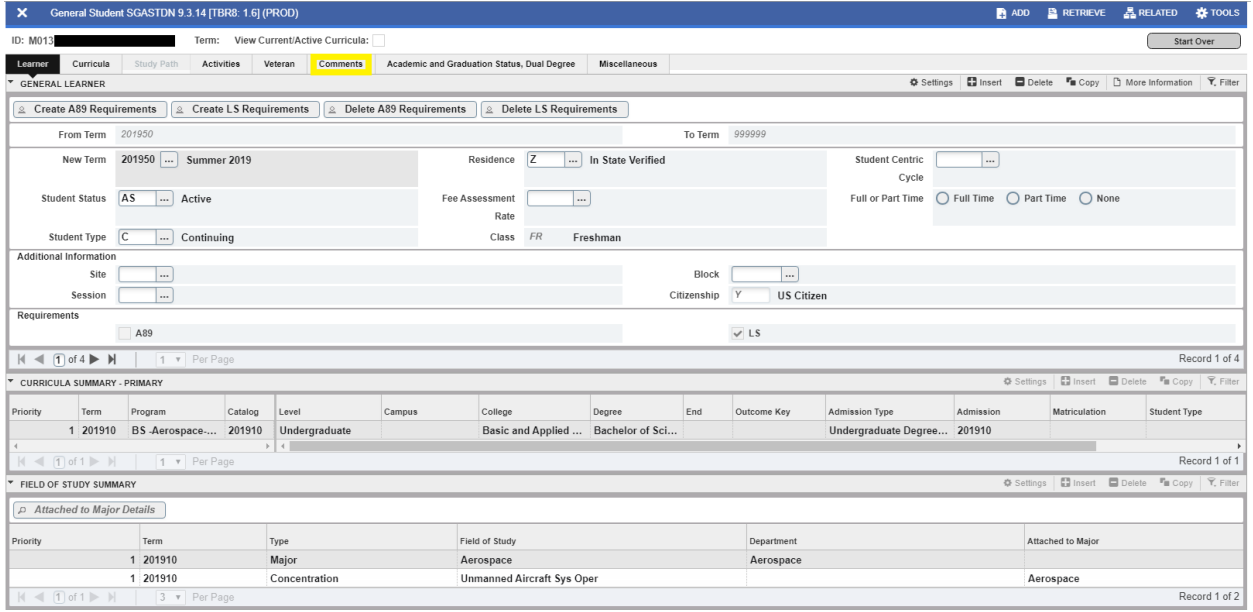

3. All suspensions will be listed. Term indicates the semester the student was suspended. Comment will show the term student is eligible to return after suspension.

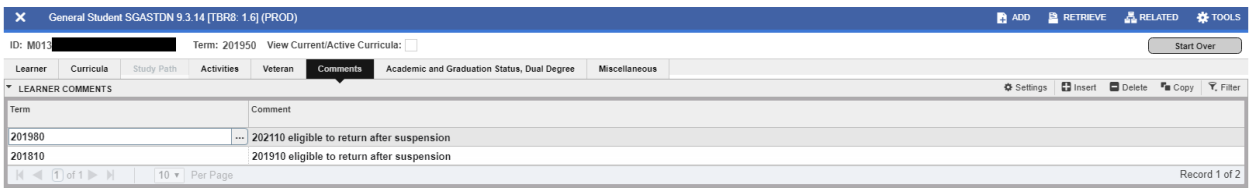